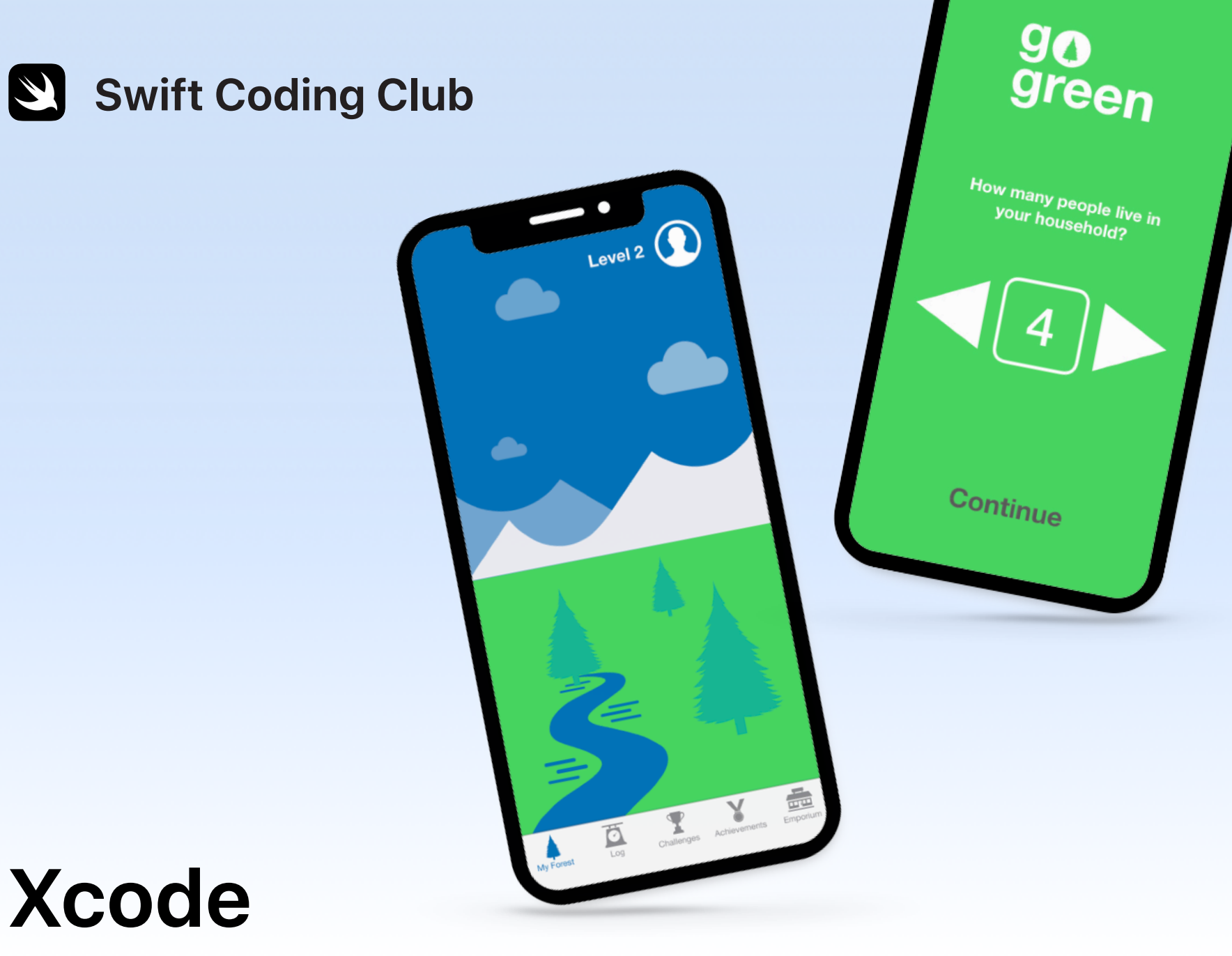

# Projekty polegające na tworzeniu aplikacji

### **Projekty**

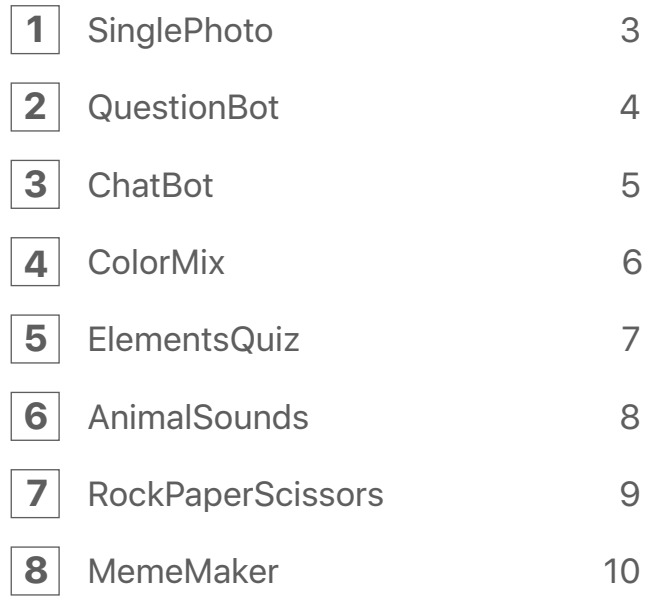

### **Witaj w Swift Coding Club!**

Dołączając do klubu programistów, rozpoczynasz przygodę, podczas której stworzysz swoje pierwsze aplikacje. Nie przejmuj się, jeśli dopiero zaczynasz naukę programowania. Zaprezentowane projekty pozwolą Ci zapoznać się z podstawowymi pojęciami związanymi z programowaniem i tworzeniem aplikacji. Każdy projekt opiera się na poprzednim i skupia wokół innych aspektów aplikacji. Dzięki temu pod koniec będziesz posiadać umiejętności pozwalające stworzyć Twoją własną aplikację.

Realizacja projektów wymaga kursu [Intro to App Development](https://itunes.apple.com/pl/book/intro-to-app-development-with-swift/id1118575552?mt=11)  [with Swift.](https://itunes.apple.com/pl/book/intro-to-app-development-with-swift/id1118575552?mt=11) Upewnij się, że spełniasz wymagania wstępne każdego z nich.

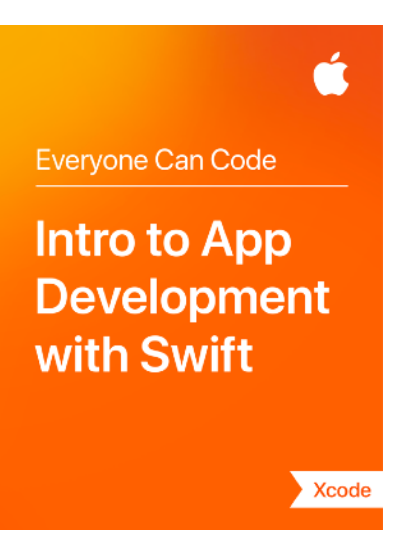

### **SinglePhoto**

**Wymagania wstępne:** brak

**Czas:** 1,5 godziny

**Przejdź:** [Lekcja 5:](ibooks://assetid/1118575552#page(22)) Pierwsza aplikacja

Zobacz, jak łatwo można zbudować swoją pierwszą aplikację. SinglePhoto nie tylko wyświetla treść — na przykład zdjęcie ale i reaguje po stuknięciu ekranu przez użytkownika. To prosty rodzaj interakcji, który stanowi fundament wielu aplikacji. Z pewnością przyda się podczas zdobywania kolejnych umiejętności związanych z programowaniem i tworzeniem aplikacji. W ramach tego projektu zapoznasz się także z narzędziami Xcode, Interface Builder i Simulator oraz dowiesz, jak je wykorzystywać do budowania własnych aplikacji.

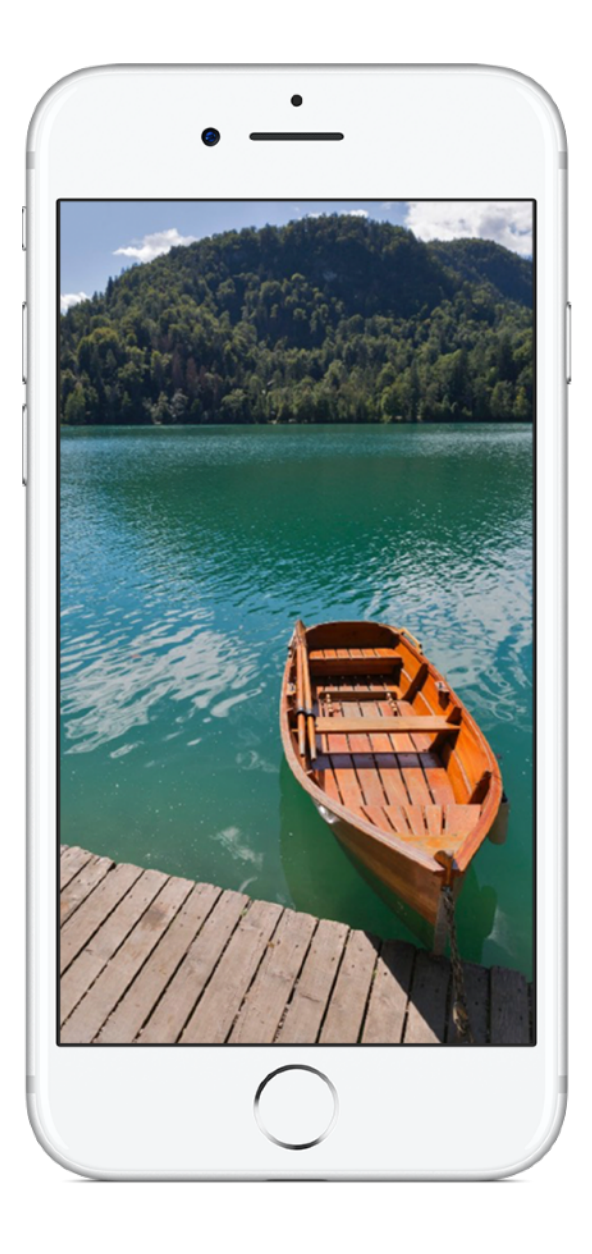

# **QuestionBot 2**

### **Wymagania wstępne:**

- Aplikacja SinglePhoto
- Lekcja 2: Nazwy i identyfikatory
- Lekcja 3: Ciągi znaków
- Lekcja 6: Funkcje
- Lekcja 10: Parametry i wyniki
- Lekcja 11: Podejmowanie decyzji

**Czas:** 6,5 godziny

**Przejdź:** [Lekcja 13:](ibooks://assetid/1118575552#page(73)) QuestionBot

Korzystasz czasem z aplikacji quizowych albo zastanawiasz się, jak działa Siri? Wiele aplikacji funkcjonuje, jakby miały własny "mózg". Zbudujesz aplikację QuestionBot, w której inteligentny bot udziela adekwatnych odpowiedzi na różne pytania. Ale najpierw dowiesz się między innymi, jak zapisywać wartości w postaci stałych, przekładać tekst na kod czy określać dane wejściowe i wyjściowe. Realizacja tego projektu pozwoli Ci lepiej zrozumieć działanie aplikacji i logikę stojącą za jej "inteligencją".

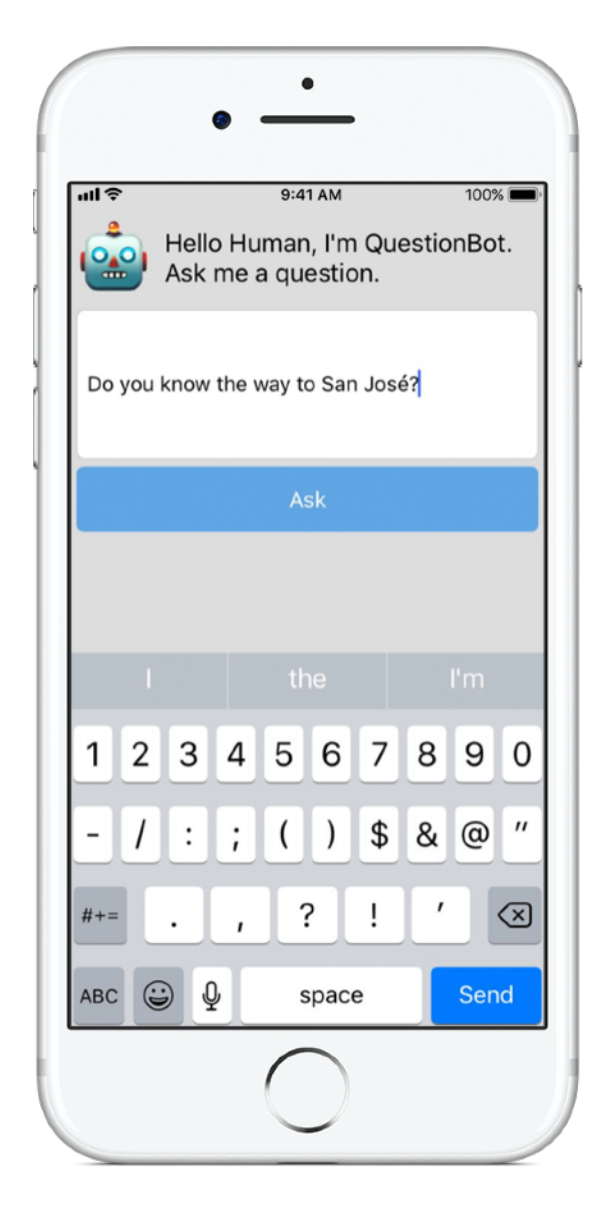

# **ChatBot 3**

#### **Wymagania wstępne:**

- Aplikacja QuestionBot
- Lekcja 14: Tablice i pętle
- Lekcja 15: Definiowanie struktur

**Czas:** 3,5 godziny

**Przejdź:** [Lekcja 16:](ibooks://assetid/1118575552#page(93)) QuestionBot 2

Czas sprawić, by aplikacja QuestionBot działała jeszcze inteligentniej. Na pewno będziesz z niej korzystać wiele razy, tak więc przyda się rozszerzyć ją o możliwość "zapamiętywania" poprzednich interakcji. ChatBot to udoskonalona wersja aplikacji QuestionBot, która zapisuje historię wiadomości wymienianych przez użytkownika z botem. Aplikacja ChatBot jest już po części zbudowana, dzięki czemu możesz skoncentrować się na zdobywaniu różnych umiejętności wymaganych do stworzenia tych elementów, które pozwolą na śledzenie konwersacji.

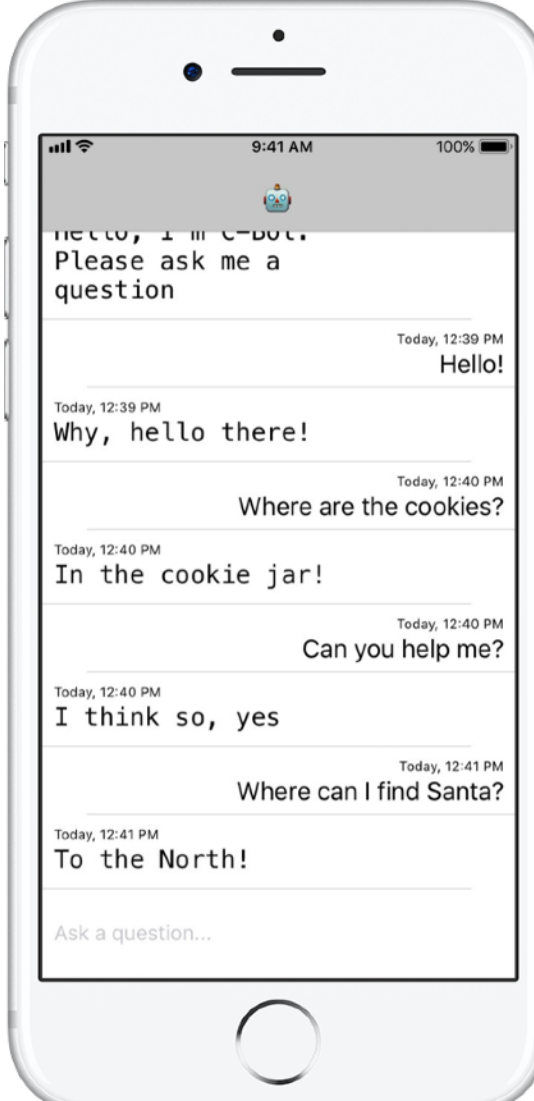

# **ColorMix 4**

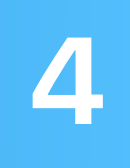

**Wymagania wstępne:** aplikacja ChatBot

**Czas:** 1,5 godziny

**Przejdź:** [Lekcja 17:](ibooks://assetid/1118575552#page(110)) Działania i rezultaty

Zastanów się nad interfejsem użytkownika (User Interface — UI). Jak dotąd udało Ci się zbudować aplikacje, w których można stukać przyciski i wprowadzać tekst. Tworząc aplikację ColorMix, nauczysz się umieszczać przełączniki i suwaki w interfejsie użytkownika. Co więcej, dowiesz się, jak połączyć te wizualne elementy interfejsu z językiem Swift, tak aby działały w oczekiwany sposób. W efekcie Twojej pracy zbudujesz aplikację ColorMix, która generuje różne kolory, mieszając czerwień, zieleń i błękit.

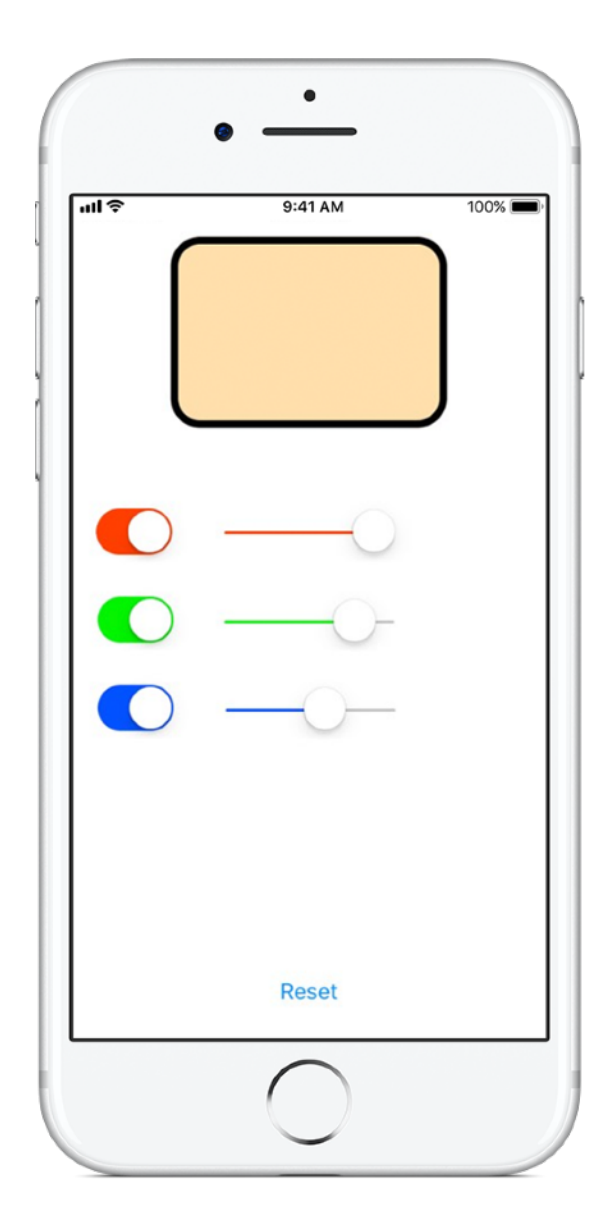

## **ElementsQuiz 5**

**Wymagania wstępne:** aplikacja ColorMix

**Czas:** 2 godziny

**Przejdź:** [Lekcja 18:](ibooks://assetid/1118575552#page(145)) Adaptacyjne interfejsy użytkownika

Większość osób pobiera aplikacje w celu rozwiązania konkretnego problemu — na przykład uporządkowania plików, rozliczenia finansów czy uzyskania wskazówek. Zbuduj aplikację ElementsQuiz, która pomaga uczniom w nauce układu okresowego pierwiastków. Wykorzystasz widoki stosu do łatwego umieszczenia wielu widoków naraz na jednym ekranie. Będą one dostosowywać się do różnego rozmiaru ekranu.

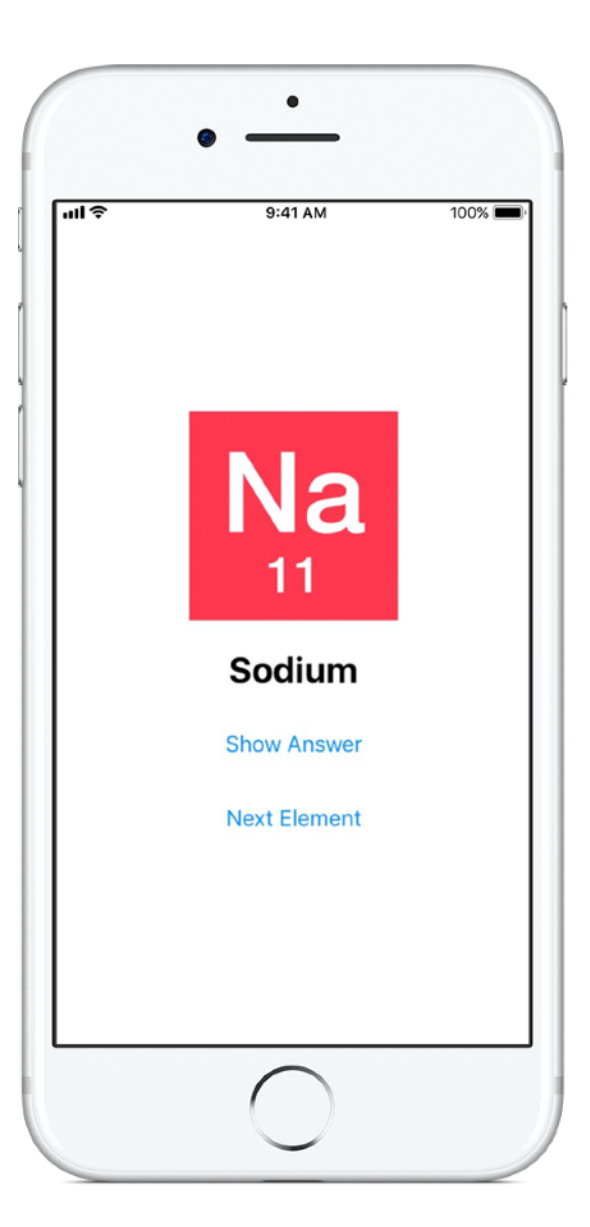

## **AnimalSounds 6**

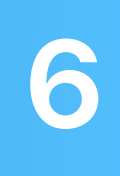

**Wymagania wstępne:** aplikacja ElementsQuiz

**Czas:** 1 godzina

**Przejdź:** [Lekcja 18:](ibooks://assetid/1118575552#page(178)) Adaptacyjne interfejsy użytkownika

W miarę jak aplikacje stają się coraz bardziej złożone, z pewnością zastanawiasz się "Czy cały ten kod trzeba pisać samodzielnie? Czy nikt nie napisał go wcześniej?". Podczas pracy nad aplikacją AnimalSounds wykorzystasz wcześniej stworzony kod, który odpowiada za odtwarzanie dźwięków, i nauczysz się go z nią integrować. Następnie użyjesz widoków stosu w innych widokach stosu, aby zbudować najbardziej zaawansowany interfejs użytkownika ze wszystkich dotychczasowych.

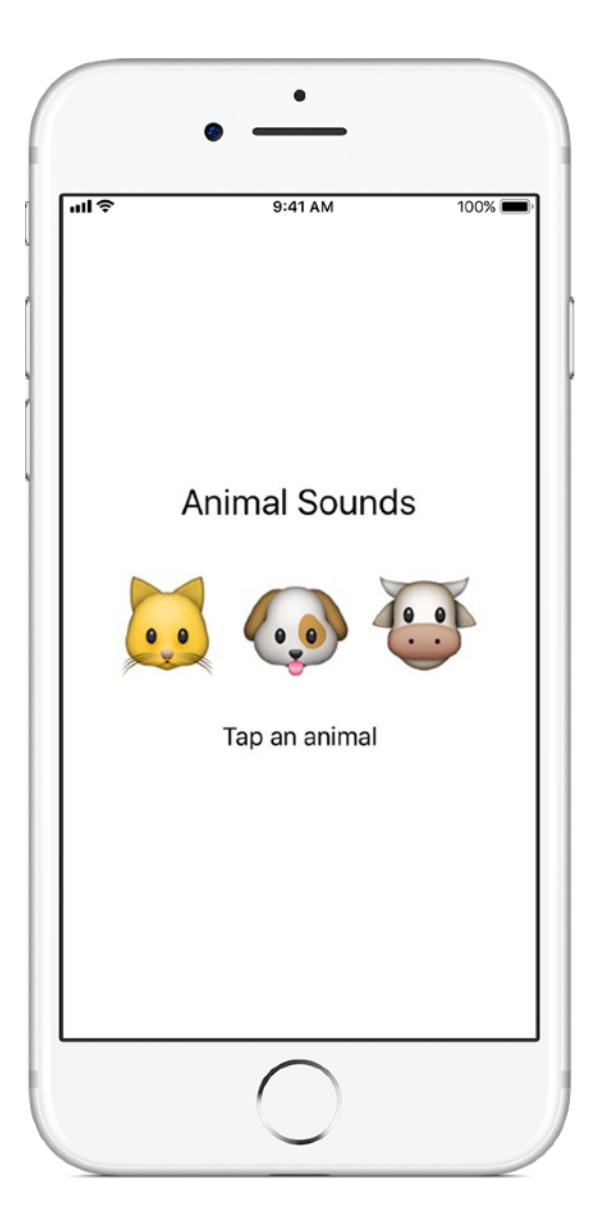

### **RockPaperScissors 7**

#### **Wymagania wstępne:**

- Aplikacja AnimalSounds
- Lekcja 19: Listy

**Czas:** 1,5 godziny

**Przejdź:** [Lekcja 20:](ibooks://assetid/1118575552#page(196)) Projekt końcowy

Użytkownikowi często trzeba udostępnić listę opcji do wyboru, na przykład wskazówek podróży czy rodzajów kuchni. Podczas realizacji tego projektu nauczysz się tworzyć trzy unikatowe opcje niezbędne do gry w Kamień, papier, nożyce. Dzięki temu użytkownik będzie mógł bez końca mierzyć się z komputerem. Ponadto dowiesz się, jak generować losowe liczby, tak aby umożliwić komputerowi losowy wybór opcji.

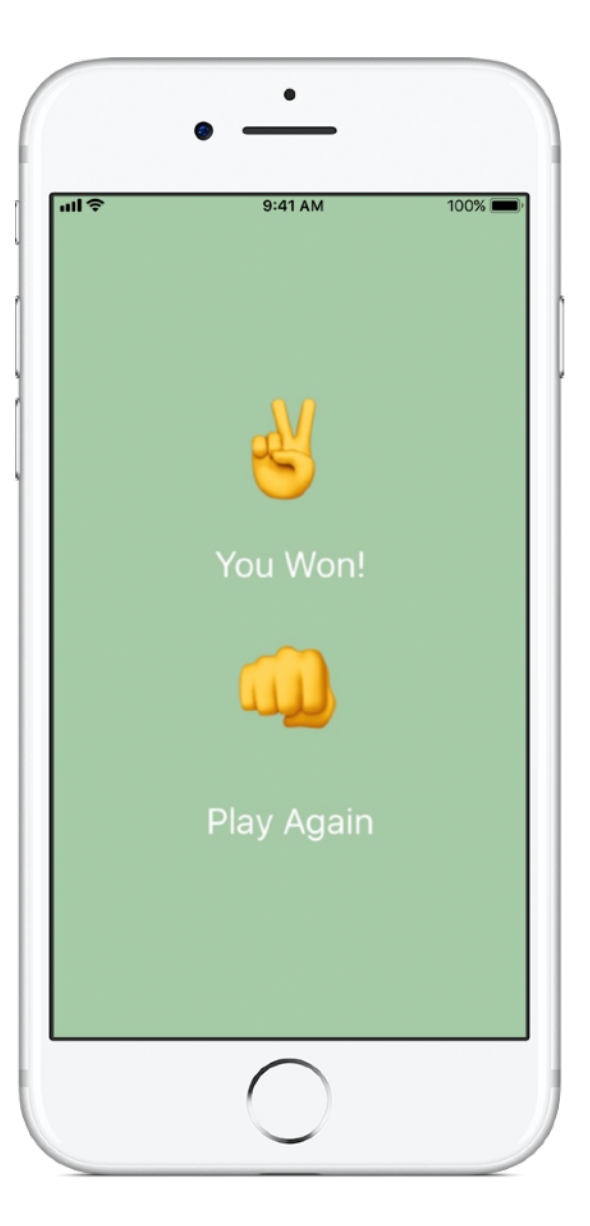

# **MemeMaker 8**

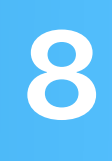

#### **Wymagania wstępne:**

- aplikacja AnimalSounds
- Lekcja 19: Listy

**Czas:** 1,5 godziny

**Przejdź:** [Lekcja 20:](ibooks://assetid/1118575552#page(209)) Projekt końcowy

Mem internetowy to zazwyczaj nieruchomy obraz z tekstem w górnej lub dolnej części. Do zbudowania aplikacji MemeMaker wykorzystasz segmentowane elementy sterujące, które pozwalają wyświetlać różne napisy nad i pod obrazem. A ponieważ te elementy sterujące działają niezależnie, możesz wybierać i dopasowywać napisy, tworząc swoje własne zestawienia.

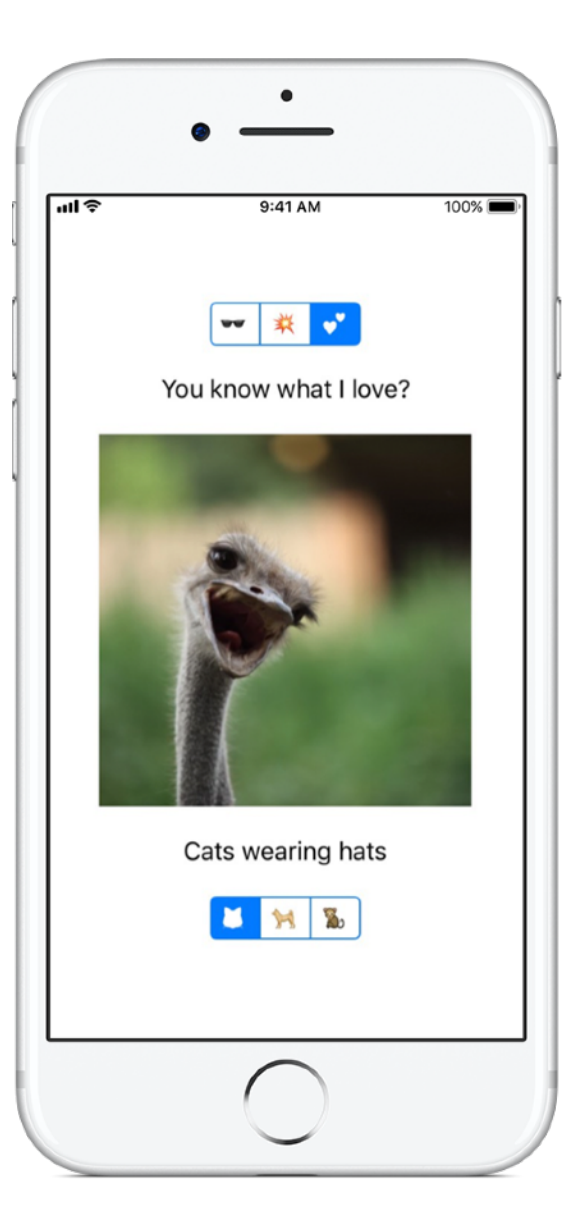

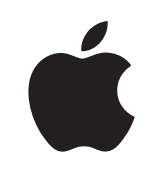

© 2018 Apple Inc. Wszelkie prawa zastrzeżone. Apple, log Apple, Siri i Xcode są znakami towarowymi Apple Inc. zastrzeżonymi w USA i w innych krajach. Swift jest znakiem towarowym Apple Inc. Pozostałe nazwy przedsiębiorstw i produktów wymienione w niniejszym tekście mogą być znakami towarowymi odpowiednich podmiotów. Listopad 2018 r.